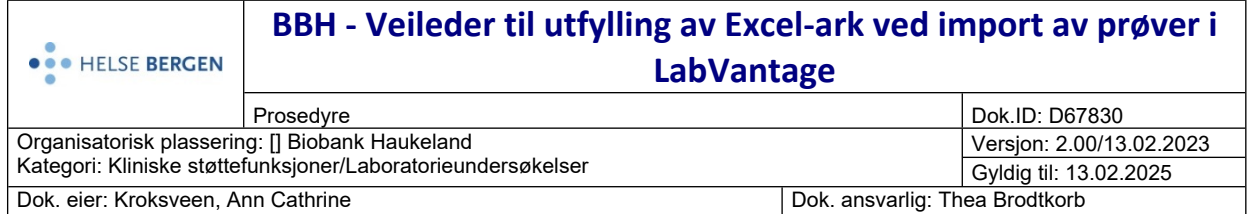

#### **Formål**

Beskrive hvordan Excel-ark fylles inn for prøver som skal importeres til LabVantage biobank (LV)

#### **Målgruppe**

Eksterne brukere som skal fylle ut Excel-ark til import i LV

#### **Innhold**

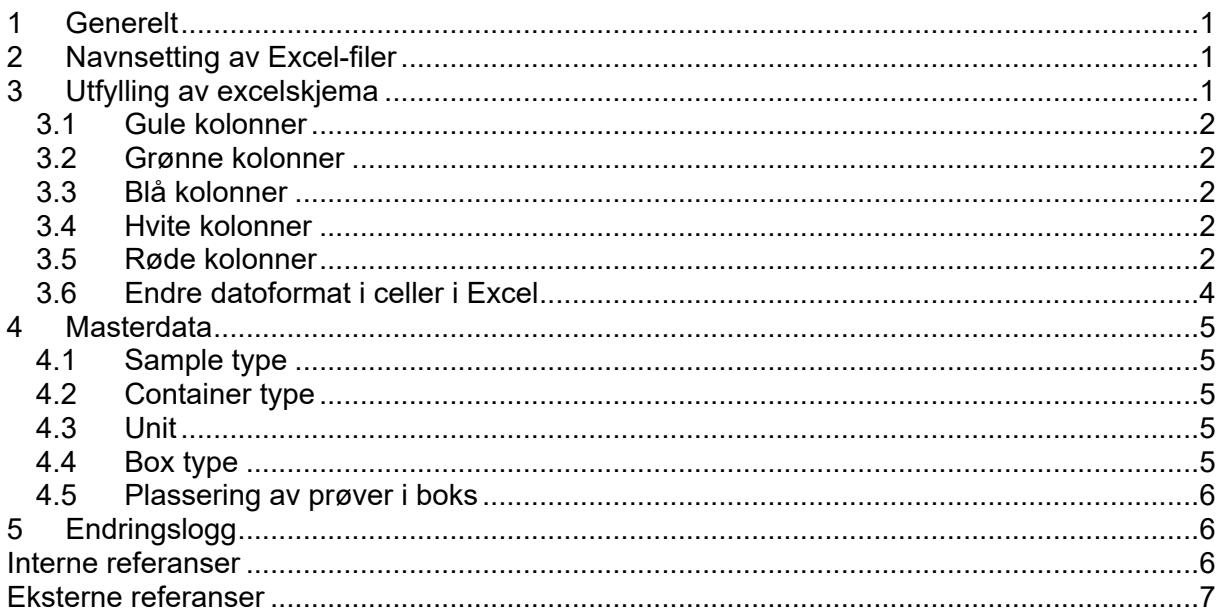

# <span id="page-0-0"></span>**1 Generelt**

Biobankprøver som skal lagres i infrastrukturen til Biobank Haukeland (BBH) må lagres på bestemte rør fra FluidX. For at disse rørene skal kunne importeres til vårt automatiserte fryselager må de registreres i LV, som er et biobank informasjons- og sporingssystemet som benyttes i Helse Vest. Excelskjemaet som skal benyttes er lagt opp slik at det kan importeres direkte til LV om det fylles ut korrekt. **Dere kan derfor ikke ta bort eller endre på kolonner og informasjon**. Det er viktig at alle felt er fylt ut på riktig måte for at importen skal bli korrekt og godkjent.

# <span id="page-0-1"></span>**2 Navnsetting av Excel-filer**

Selve Excel-filen kan navngis etter eget ønske. Navnet på Excel-fanen i filen må være **Ark 1** ved innsendelse. Det er ønskelig med en Excel-fil pr boks som sendes inn.

# <span id="page-0-2"></span>**3 Utfylling av excelskjema**

Skjemaet består av kolonner med 5 ulike fargekategorier. Noen kolonner er obligatoriske å fylle ut, andre er valgfrie. Hjelp til utfylling av Excel-ark og eksempler finnes i [Tabell 1](#page-2-0).

### <span id="page-1-0"></span>**3.1 Gule kolonner**

#### **Obligatorisk utfylling av minst en av følgende punkt:**

1) **Personal id** (personnummer)

#### 2) **External participant id**

Prosjektet er selv ansvarlig for å holde orden på koblingsnøkkelen dersom ikke begge kolonner benyttes.

### <span id="page-1-1"></span>**3.2 Grønne kolonner**

#### **Oligatorisk utfylling av alle grønne felt**

Alle grønne kolonner må være utfylt for å kunne opprette prøvene i LV.

### <span id="page-1-2"></span>**3.3 Blå kolonner**

Valgfri utfylling av alle blå kolonner. Informasjonen som legges inn her importeres til LV, men er ikke nødvendig for import av filen. Ubrukte kolonner skal stå tomme.

### <span id="page-1-3"></span>**3.4 Hvite kolonner**

Skal ikke fylles ut. Kolonnene fylles ut av BBH.

### <span id="page-1-4"></span>**3.5 Røde kolonner**

Skal ikke fylles ut. Inkludert for fremtidig implementering.

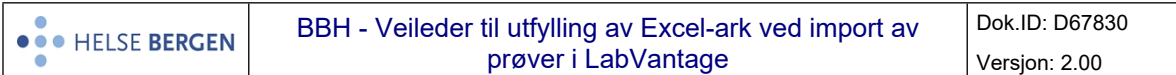

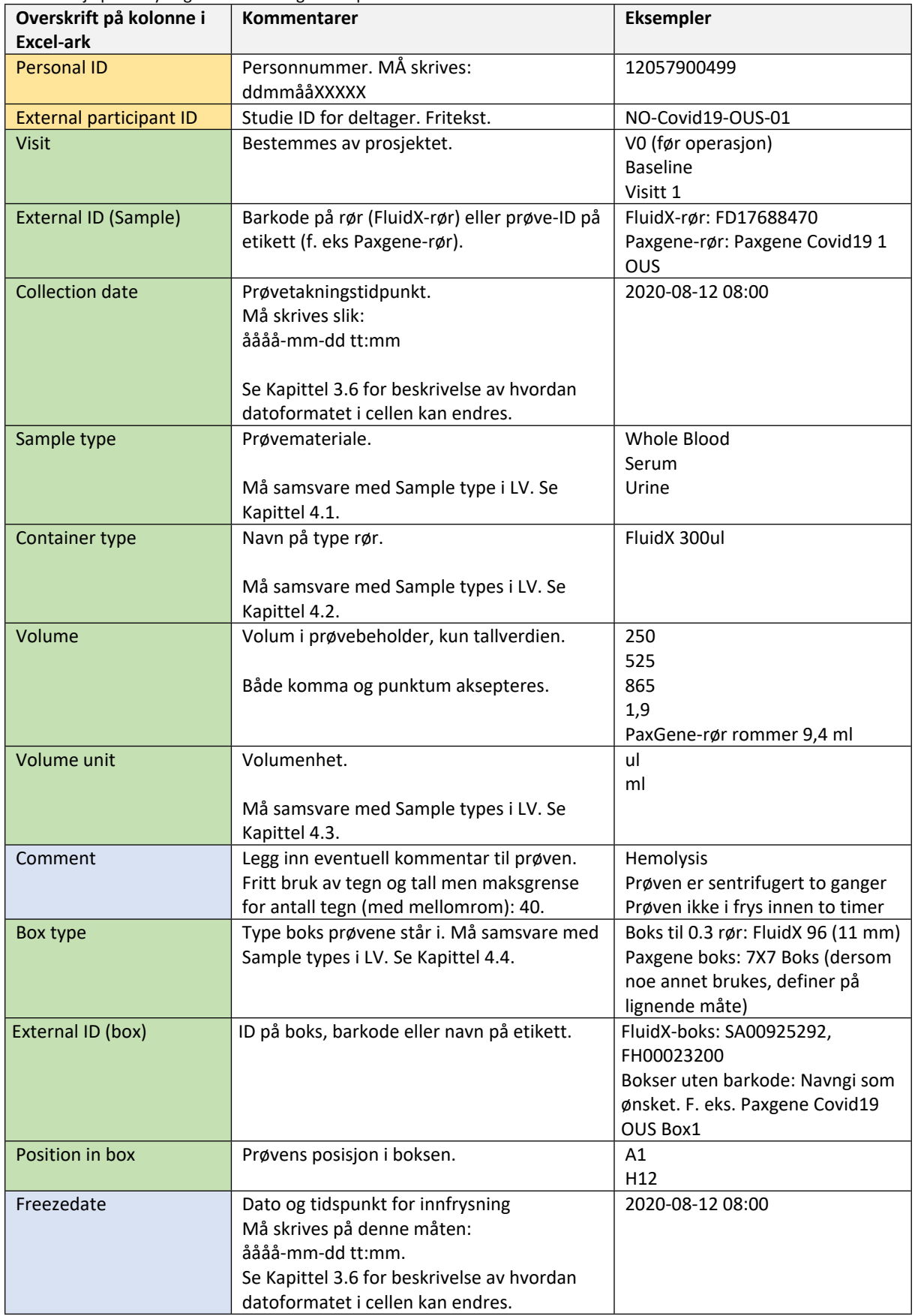

#### <span id="page-2-0"></span>**Tabell 1:** Hjelp til utfylling av Excel-ark og eksempler

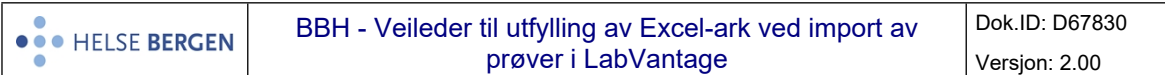

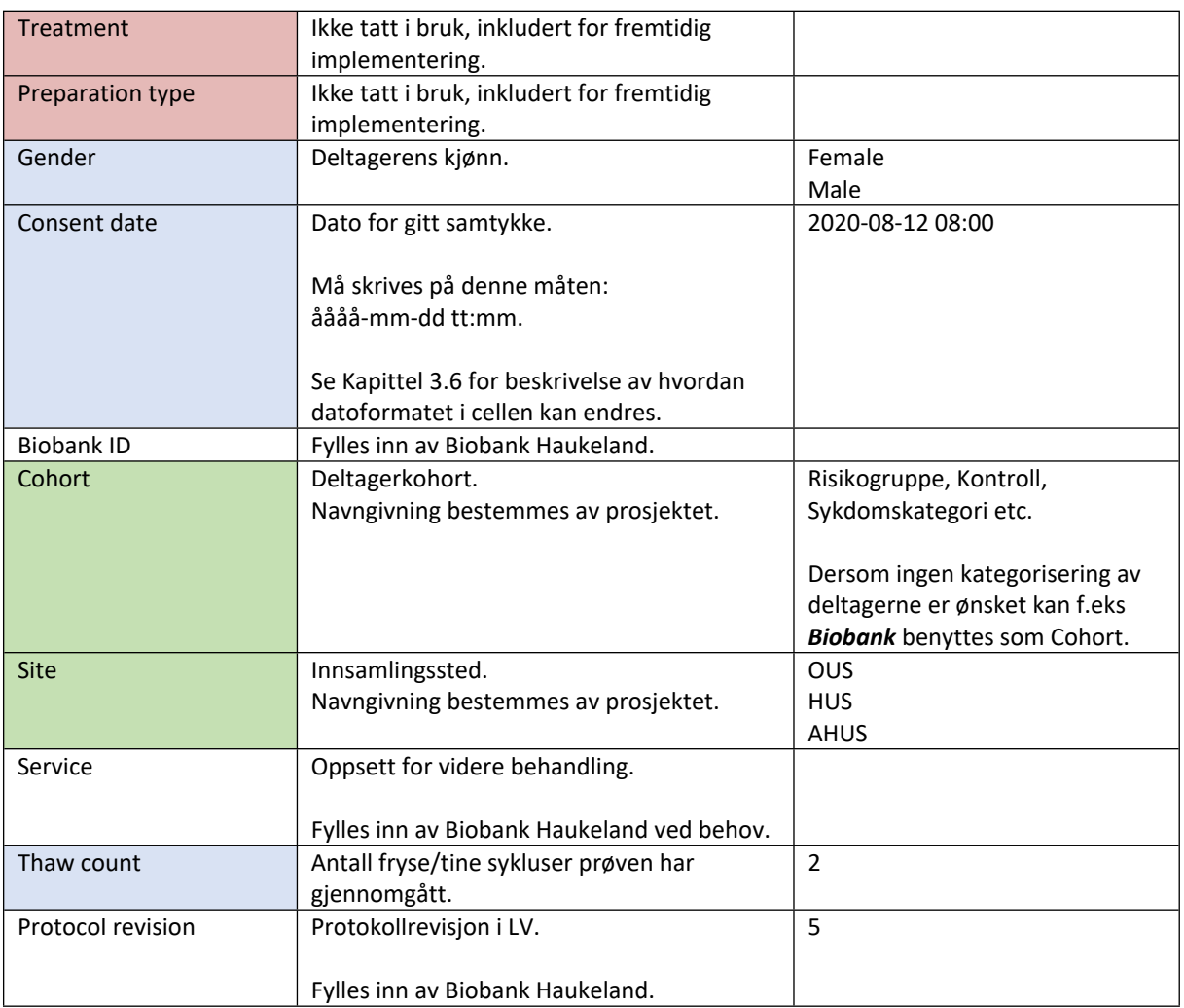

### <span id="page-3-0"></span>**3.6 Endre datoformat i celler i Excel**

Formateringsfeil kan forekomme. Dersom det er feil med datoformat kan det endres på følgende måte (se [Figur 1\)](#page-3-1):

- 1. Marker de aktuelle cellene.
- 2. Høyreklikk og velg **Formater celler.**
- 3. Velg egendefinert og skriv åååå-mm-dd tt:mm under **Type:**

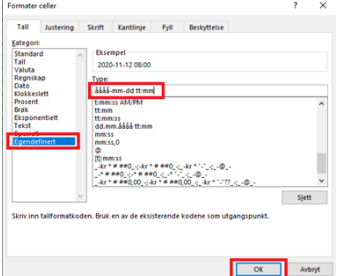

<span id="page-3-1"></span>Figur 1: Endre datoformat i excel

4. Trykk **OK**.

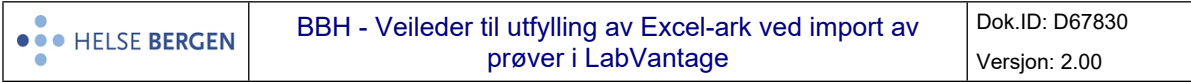

# <span id="page-4-0"></span>**4 Masterdata**

### <span id="page-4-1"></span>**4.1 Sample type**

**Tabell 2**: Prøvemateriale i LV

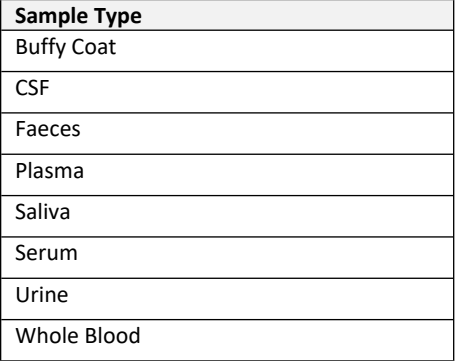

Dersom andre prøvematerialer er ønsket, ta kontakt med BBH for å avklare dette.

### <span id="page-4-2"></span>**4.2 Container type**

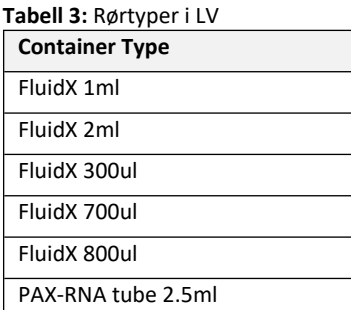

Dersom andre rørtyper er ønsket, ta kontakt med BBH for å avklare dette.

### <span id="page-4-3"></span>**4.3 Unit**

**Tabell 4:** Enheter i LV

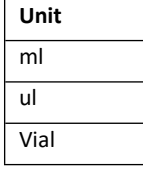

Dersom andre enheter er ønsket, ta kontakt med BBH for å avklare dette.

## <span id="page-4-4"></span>**4.4 Box type**

**Tabell 5:** Bokstyper i LV

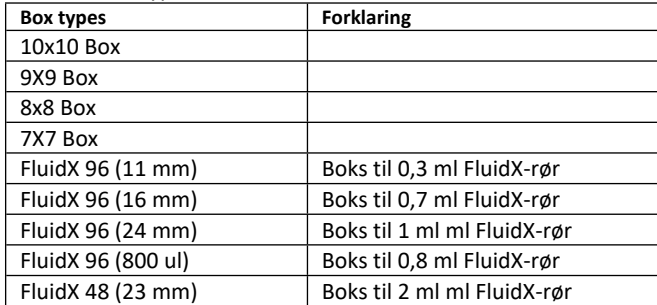

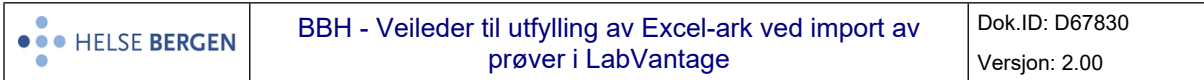

Dersom andre bokstyper er ønsket, ta kontakt med BBH for å avklare dette.

### <span id="page-5-0"></span>**4.5 Plassering av prøver i boks**

I LV angis plasseringen i boksen med bokstaver vertikalt og tall horisontalt som vist i [Figur 2](#page-5-3) og [Figur](#page-5-4)  [3](#page-5-4). I 9X9 Box, 8x8 Box og 7X7 Box angis plasseringene som for en 10x10 Box, vist i [Figur 3](#page-5-4).

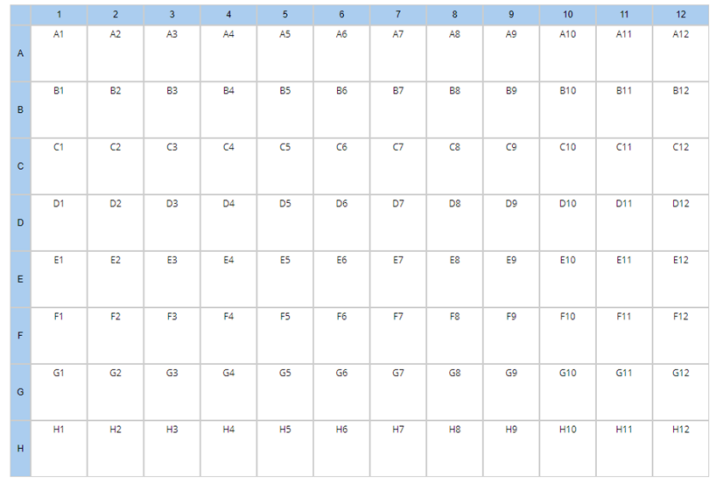

<span id="page-5-3"></span>**Figur 2:** Prøveplassering i FluidX 96 (11 mm)-, FluidX 96 (16 mm)- og FluidX 96 (24 mm)-bokser.

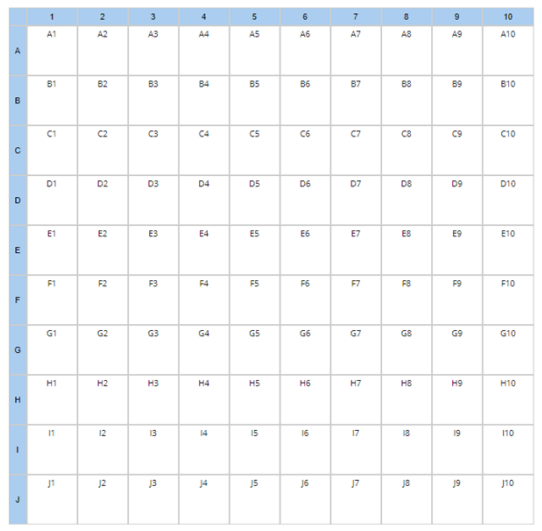

<span id="page-5-4"></span>**Figur 3:** Prøveplassering i 10x10 Box.

# <span id="page-5-1"></span>**5 Endringslogg**

*Ikke skriv i endringsloggen. Endringer noteres i «Merknad til denne versjonen» i Dokumentvindu.*

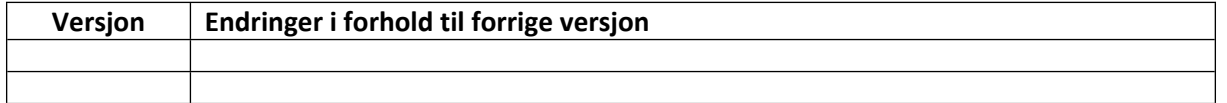

#### <span id="page-5-2"></span>**Interne referanser**

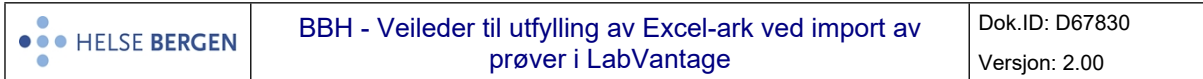

#### <span id="page-6-0"></span>**Eksterne referanser**